## **Escuela Superior Politécnica del Litoral Facultad de Ingeniería en Electricidad y Computación** PROGRAMACIÓN DE SISTEMAS TELEMÁTICOS I 1ra Evaluación – II Término 2016

**Nombre**: \_\_\_\_\_\_\_\_\_\_\_\_\_\_\_\_\_\_\_\_\_\_\_\_\_\_\_\_\_\_\_\_\_\_\_\_\_\_\_\_\_\_\_\_\_\_\_\_\_\_\_\_\_\_\_\_\_\_\_\_\_\_\_\_\_

**Matrícula**: \_\_\_\_\_\_\_\_\_\_\_\_\_\_\_\_\_\_\_\_\_\_\_\_\_\_\_\_\_\_\_\_\_\_\_\_\_\_\_\_\_\_\_\_\_\_\_\_\_\_\_\_\_\_\_\_\_\_\_\_\_\_\_\_\_

## **1. Defina los siguientes términos [10 puntos]**

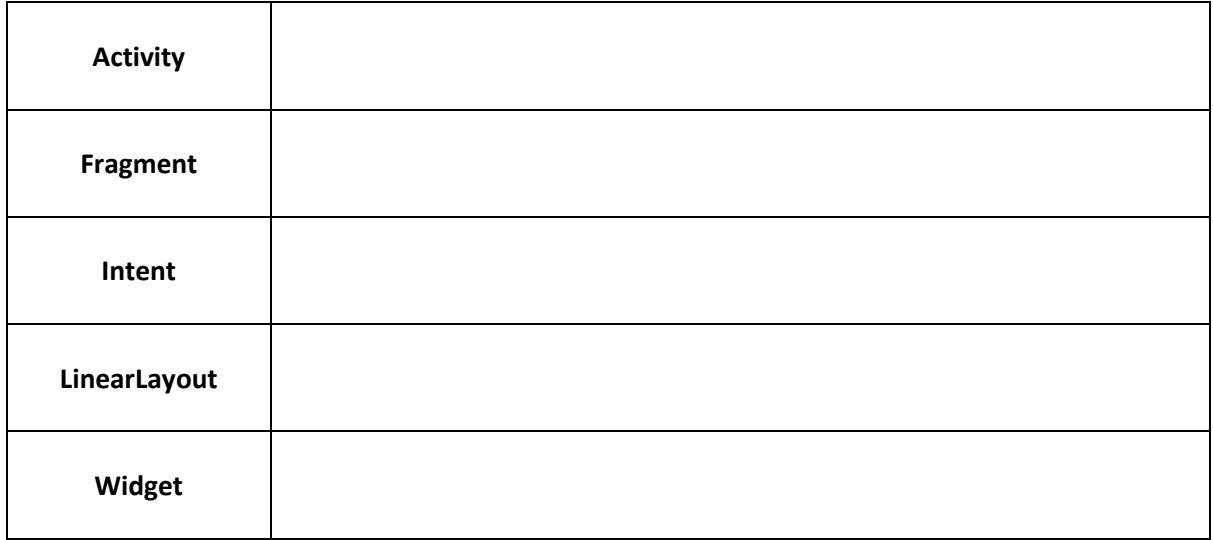

## **2. Seleccione la respuesta correcta para cada una de las siguientes preguntas. [10 puntos]**

**2.1** Android es un sistema operativo basado en:

a. Windows b. Linux c. Mac OS X d. Ninguna de las anteriores

**2.2** De las siguientes tecnologías de comunicación disponibles en un celular, cuál no puede utilizarse para comunicar 2 celulares que se encuentran a 5 metros de distancia:

a. WiFi b. Bluetooth c. NFC d. Ninguna de las anteriores

**2.3** Un dispositivo móvil moderno utiliza varias tecnologías para identificar su posicionamiento a nivel global. Una de dichas tecnologías es:

a. GSM b. GPS c. NFC d. Ninguna de las anteriores

**2.4** En Android, las aplicaciones son ejecutadas en una máquina virtual similar a la Java Virtual Machine pero con modificaciones. Esta máquina virtual se llama:

a. JVM b. Dalvik VM c. Qemu d. KVM

**2.5** Las aplicaciones de Android se distribuyen comercialmente por medio de:

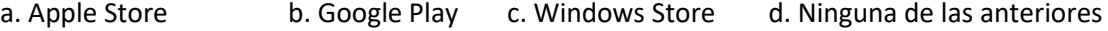

**3. Complete los espacios en blanco (5 espacios representando funciones o estados) en el gráfico de estados de una actividad de Android [10 puntos]**

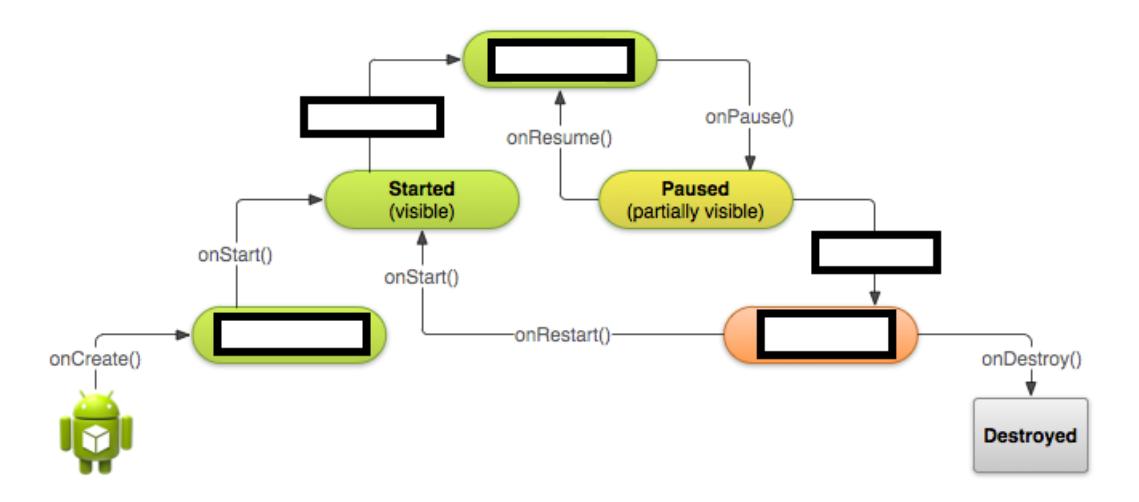

**4. Dibujar la actividad representada por el XML dado en el anexo 1, incluyendo valores de cadenas de texto y detalles del posicionamiento de los widgets [10 puntos]**

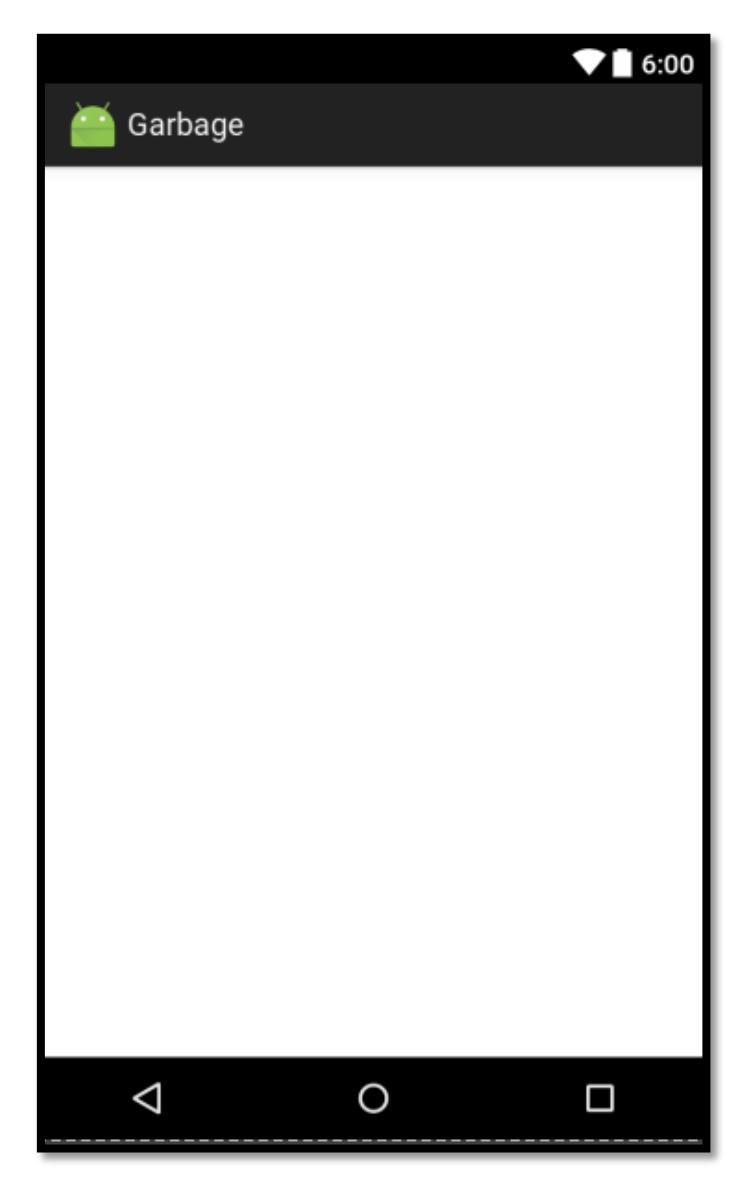

**Anexo 1: XML Layout para pregunta 4**

```
<LinearLayout 
xmlns:android="http://schemas.android.com/apk/res/android"
     xmlns:tools="http://schemas.android.com/tools"
    android: id="@+id/activity_main"
    android: layout width="match_parent"
    android: layout height="match parent"
     android:orientation="vertical"
     tools:context="com.example.gbfla.garbage.MainActivity">
     <LinearLayout
         android:orientation="horizontal"
        android: layout width="match parent"
        android: layout height="wrap_content">
         <TextView
            android: layout width="wrap_content"
            android: layout height="wrap_content"
             android:text="Nota de Examen:"
            android: layout weight="1" />
         <EditText
            android: layout width="wrap_content"
            android: layout height="wrap content"
             android:text="40"
             android:id="@+id/editText"
            android: layout weight="1" />
     </LinearLayout>
     <LinearLayout
         android:orientation="horizontal"
        android: layout width="match parent"
        android: layout height="wrap_content">
         <TextView
            android: layout width="wrap_content"
            android: layout height="wrap_content"
             android:text="Nota de proyecto:"
            android: layout weight="1" />
         <EditText
            android: layout width="wrap_content"
            android: layout height="wrap content"
             android:text="30"
             android:id="@+id/editText"
            android: layout weight="1" />
     </LinearLayout>
     <Button
         android:text="Ingresar"
        android: layout width="match parent"
        android: layout height="wrap content"
         android:id="@+id/button" />
</LinearLayout>
```